#### *Elementi di dev c plus plus*

#### © 2010 Fabio Proietti Creative Commons Attribution-ShareAlike 3.0 Unported License

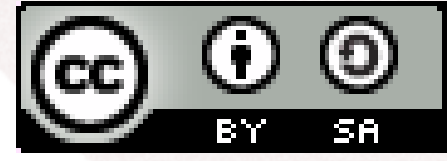

### *Dove ottenere l'IDE*

● Cercare su Google

 $\bullet$ 

- Dev Cpp sourceforge
- Scaricare il file binario per windows

# *Il progetto*

● Per iniziare va creato un "progetto" che sarà il contenitore di tutto il codice sorgente di un programma

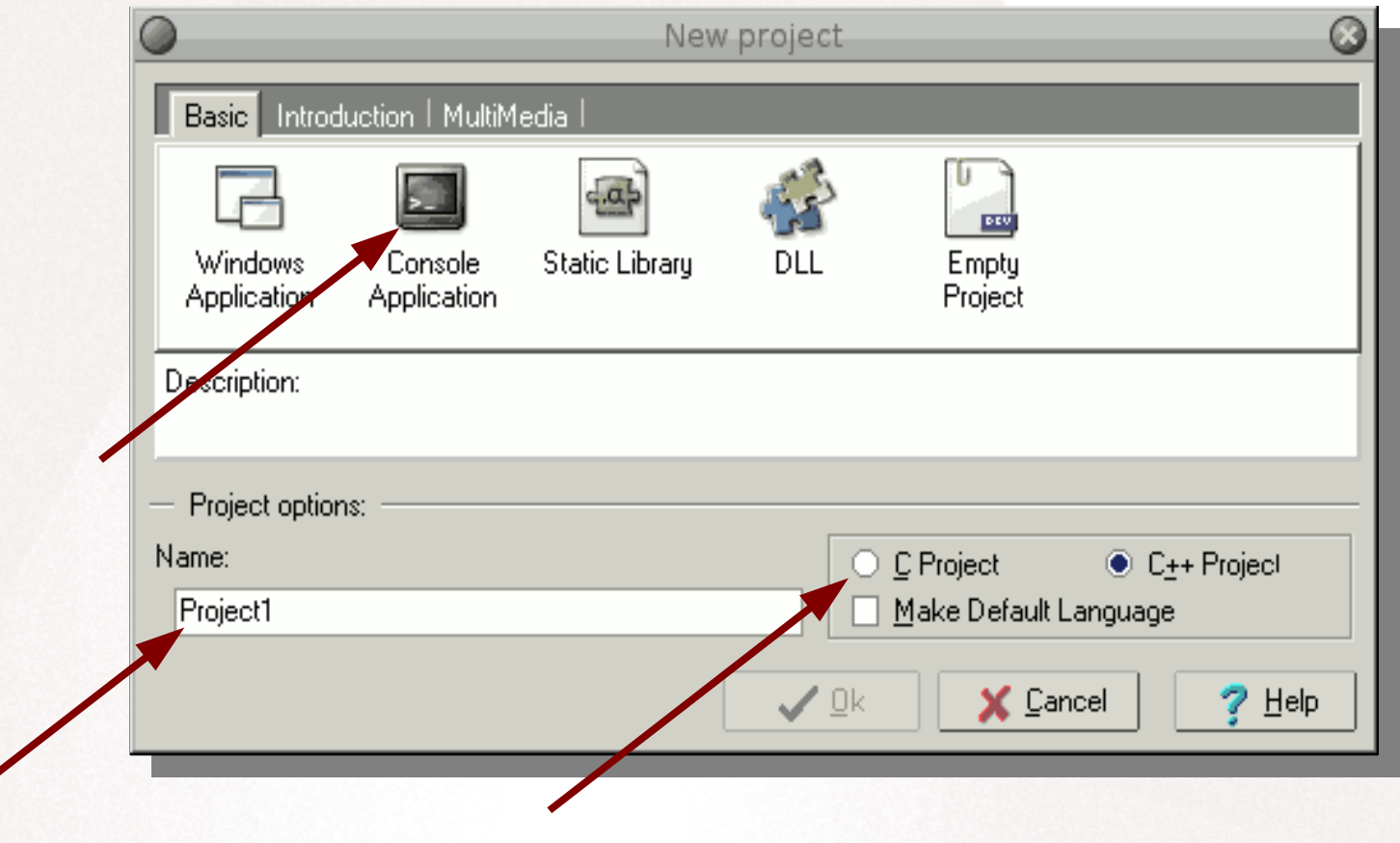

## *Il progetto*

• Creare una cartella perché non viene creata automaticamente...

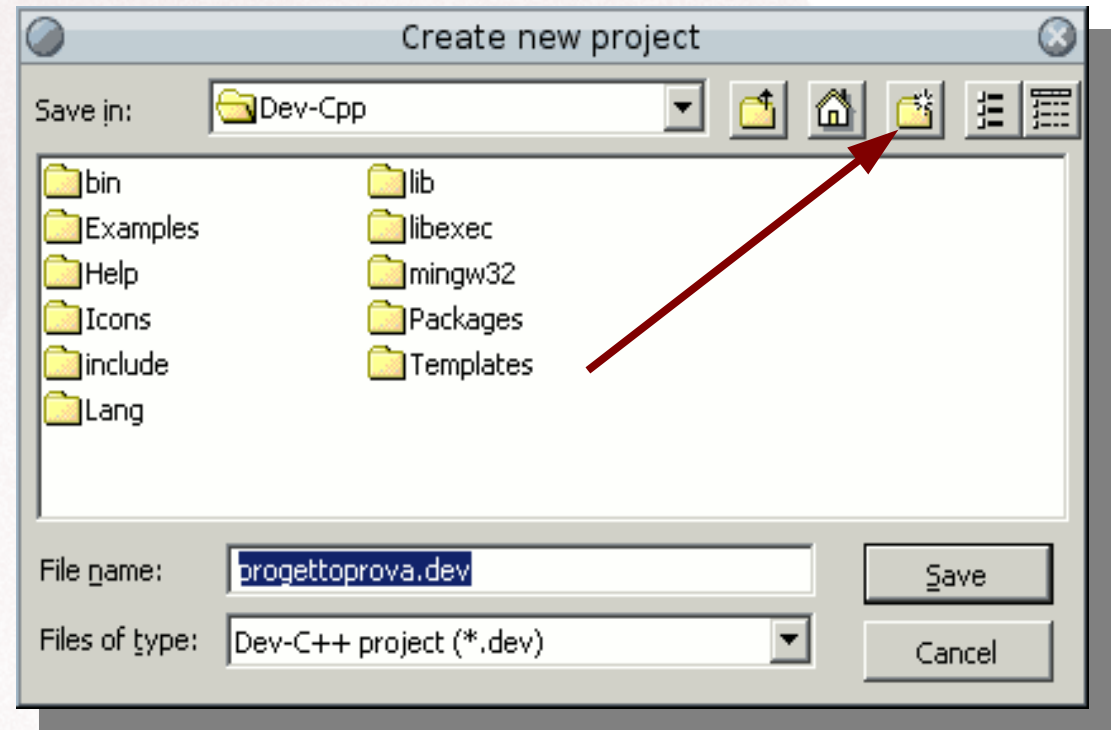

## *L'interfaccia*

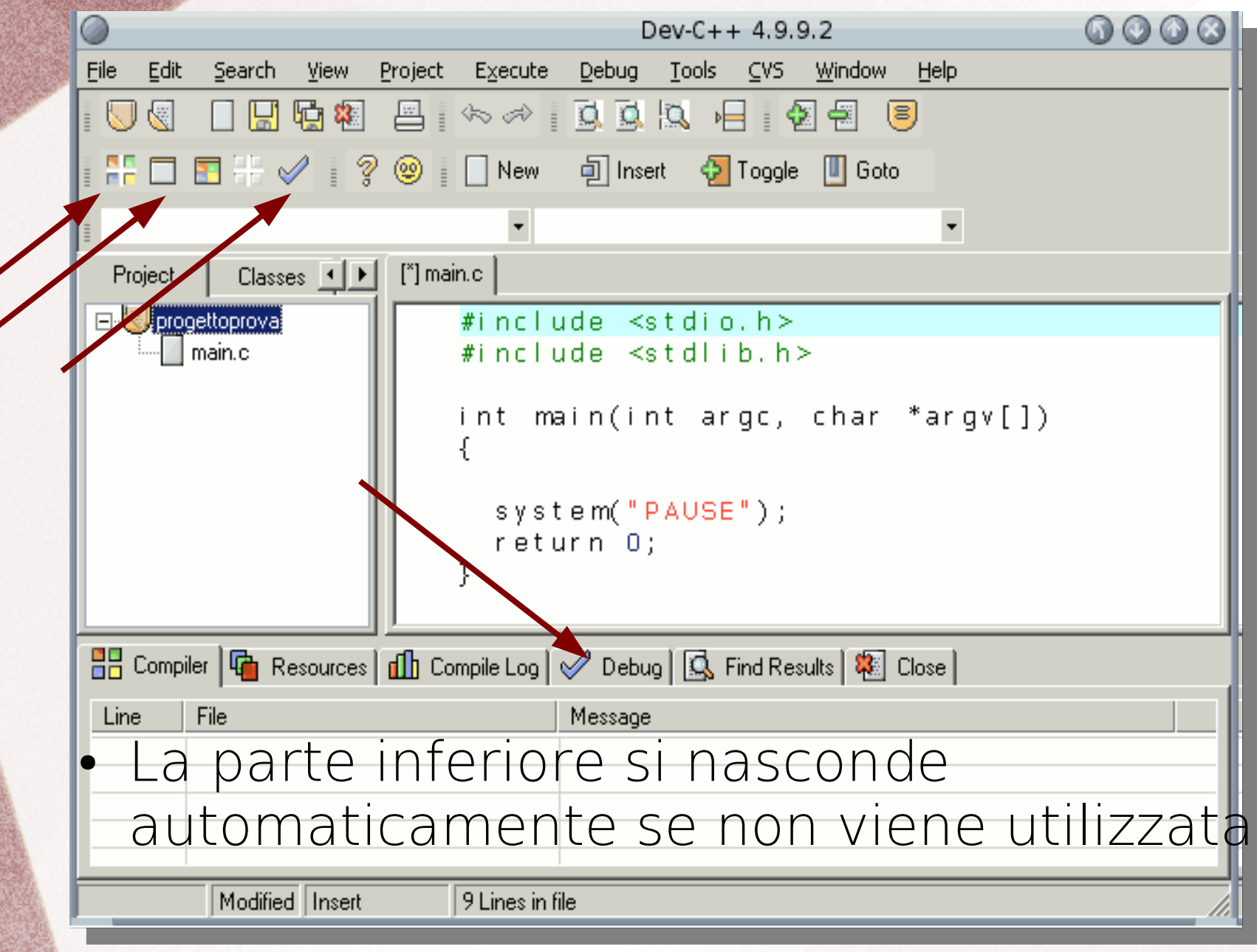

• Dopo aver scritto il codice sorgente  $K$ 

*Debug*

- Dopo aver salvato
- Dopo aver compilato (correzione erro
- Può essere utile eseguire il debug per capire cosa avviene nella memoria del computer durante l'esecuzione

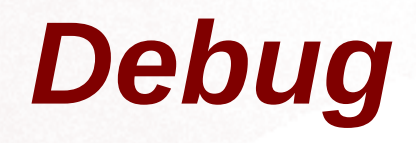

- In alcune versioni è necessario aggiungere l'opzione "-g" nel seguente percorso
	- Tool > Compilator Options
- La tradizionale compilazione non permette di eseguire il debug, quindi il progetto deve essere **nuovamente** compilato...

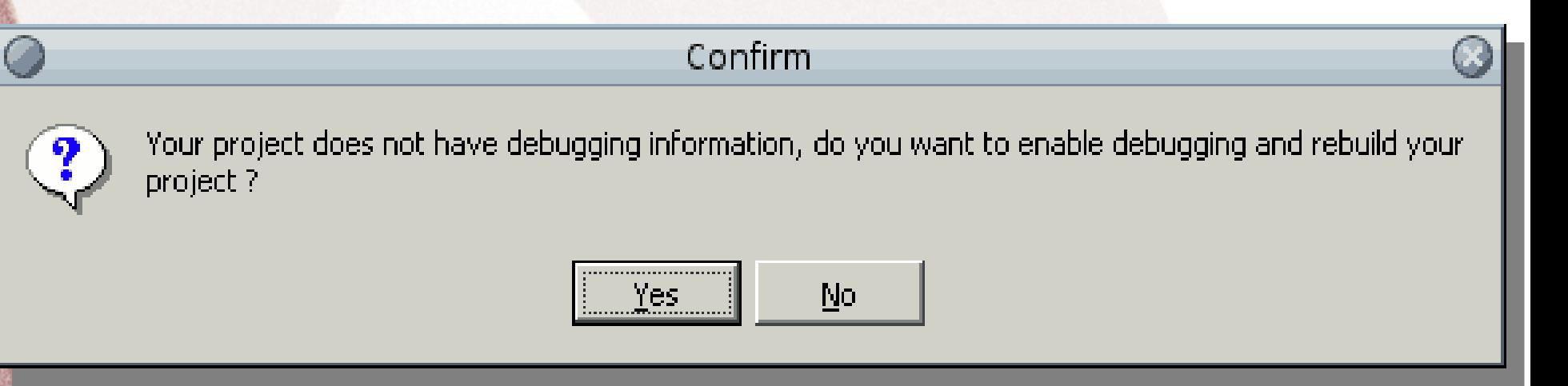

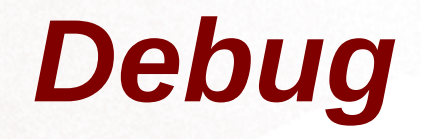

● Prima di iniziare l'esecuzione va inserito un "break point".

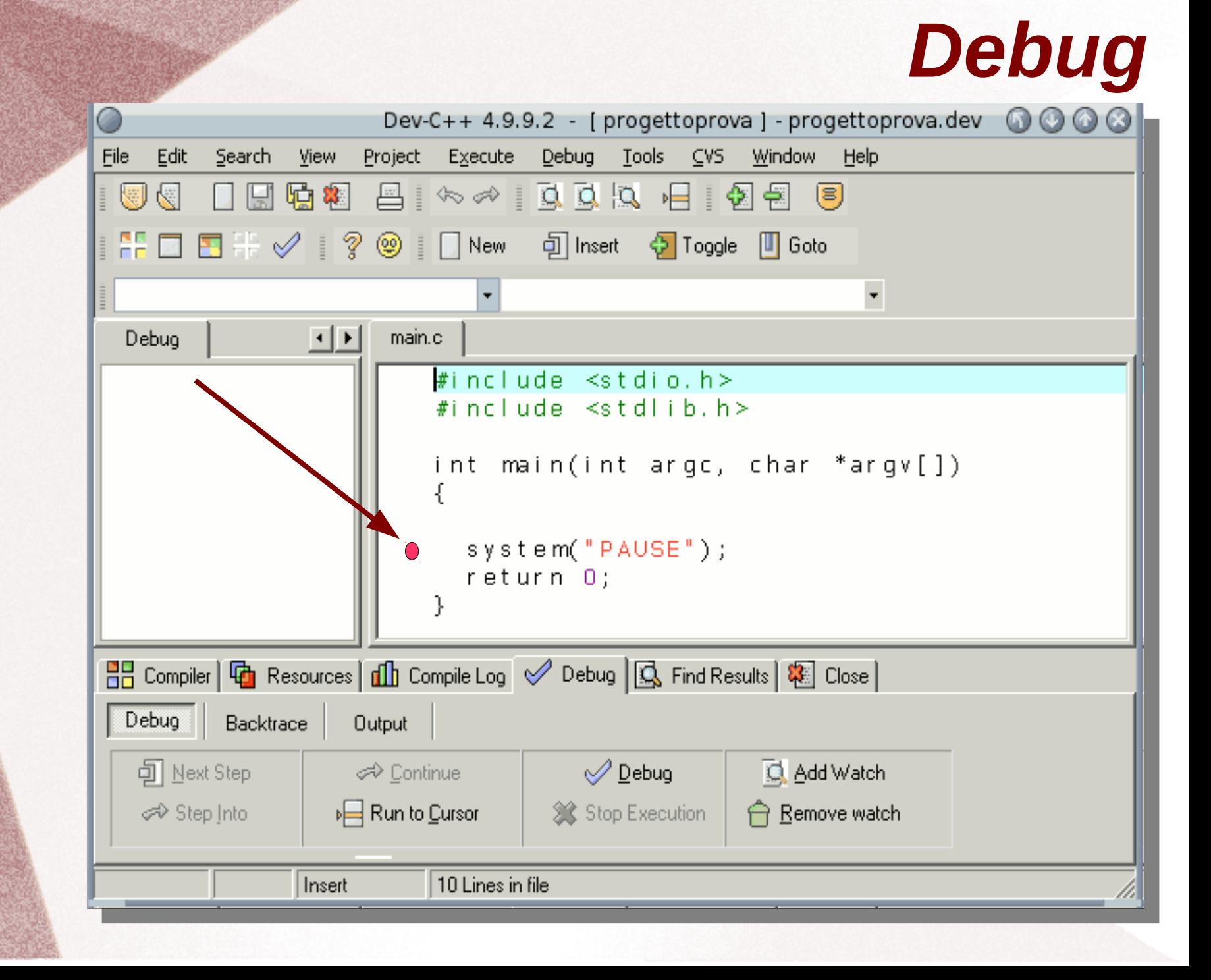

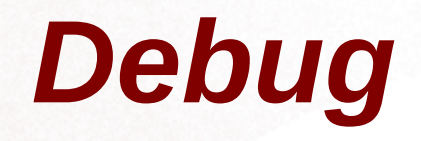

- Prima di iniziare l'esecuzione va inserito un "break point".
- Successivamente si può continuare l'esecuzione un'istruzione alla volta usando "step into"
- È possibile visualizzare il contenuto di ogni variabile del codice sorgente, semplicemente passando il puntatore sopra al suo nome

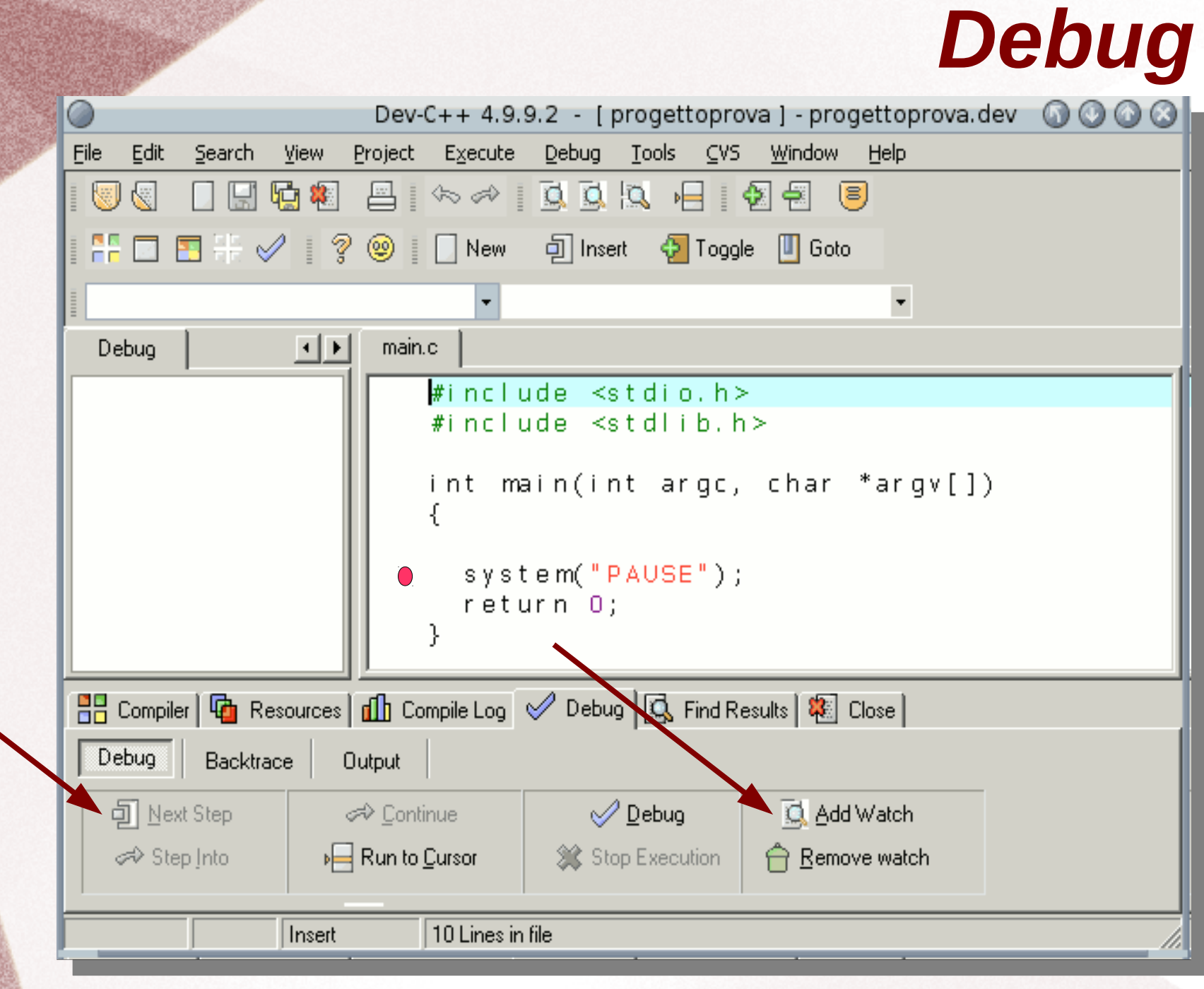